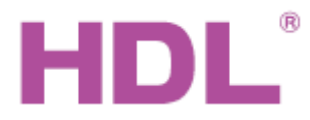

# Katalogový list | <sup>Ovládací panel 10" se systémem Android</sup>

### **Parametry**

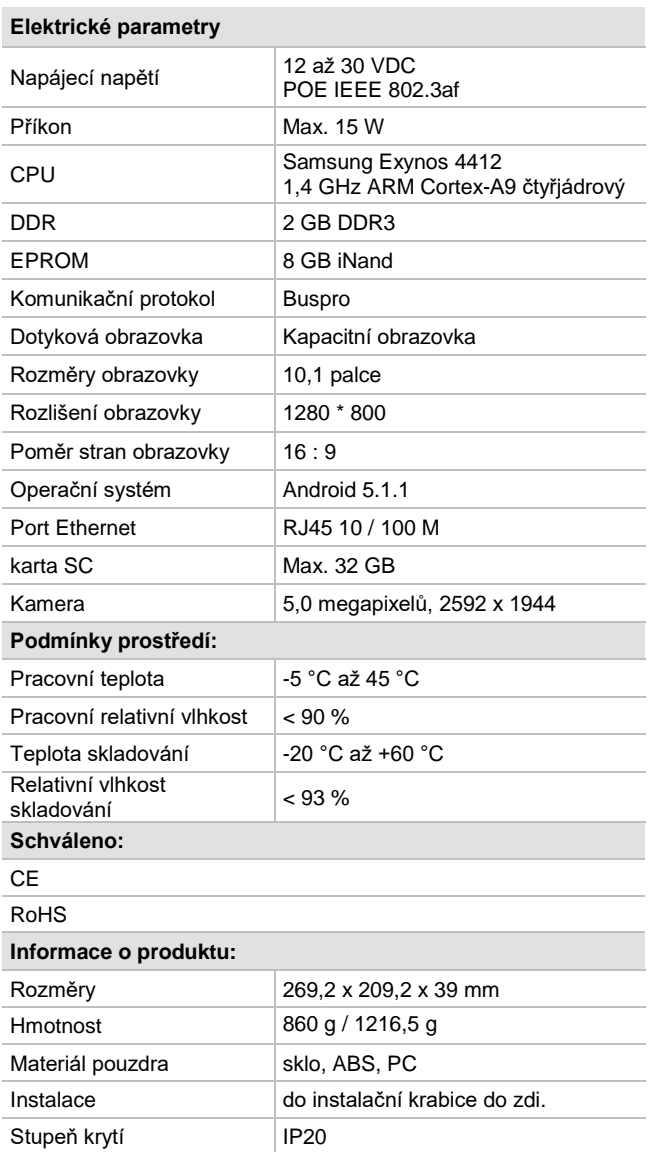

# **Sběrnicový kabel a jeho připojení**

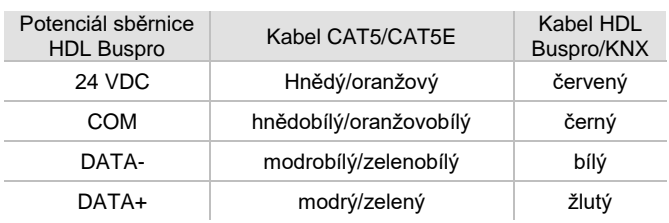

### **Obecný přehled**

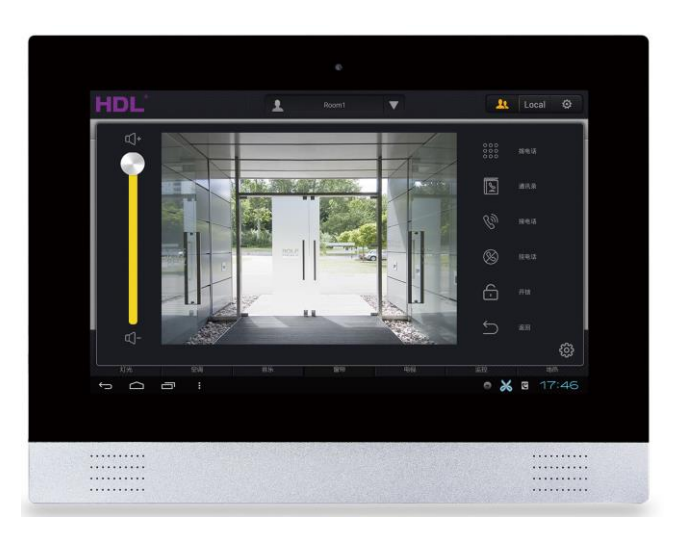

### **HDL-MTS10A.2WB je 10" ovládací panel s dotekovou obrazovkou**

a s **operačním systémem Android**, k ovládání lze používat myš,

součástí vnitřní časovače, nastavitelné řídící funkce apod.

#### **Funkce**

- 4 kanály x 1 A s reléovým výstupem, max. 30 VDC.
- Vstupy pro 6 bezpotenciálových kontaktů.
- Podpora ovládání iLife.
- Komunikace RJ45.
- Podpora POE IEEE 802.3af.
- Vestavěný modul reálného času (RTC).
- Bzučák.
- Ovládáním scén.
- Podpora SIP.
- Podpora aplikací Android.

# **Postup instalace**

- Připojte kabely sběrnice. Ujistěte se, že barva vodiče odpovídá specifikaci.
- Připojte bezpotenciálové kontakty.
- Připojte zátěž k reléovému výstupu.
- Připojte k RJ45 a kabelu HDL Buspro.
- Moment utažení by neměl překročit 0,1 Nm.

# **Důležitá poznámka**

■ Reléový výstup lze použit pro spínač signálu nebo ovládání magnetického ventilu atd. Maximální proud zátěže je 1 A.

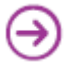

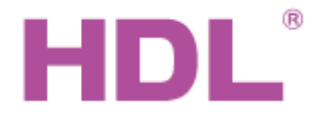

# Katalogový list | <sup>Ovládací panel 10" se systémem Android</sup>

#### **Rozměry a zapojení (jednotka: mm)**

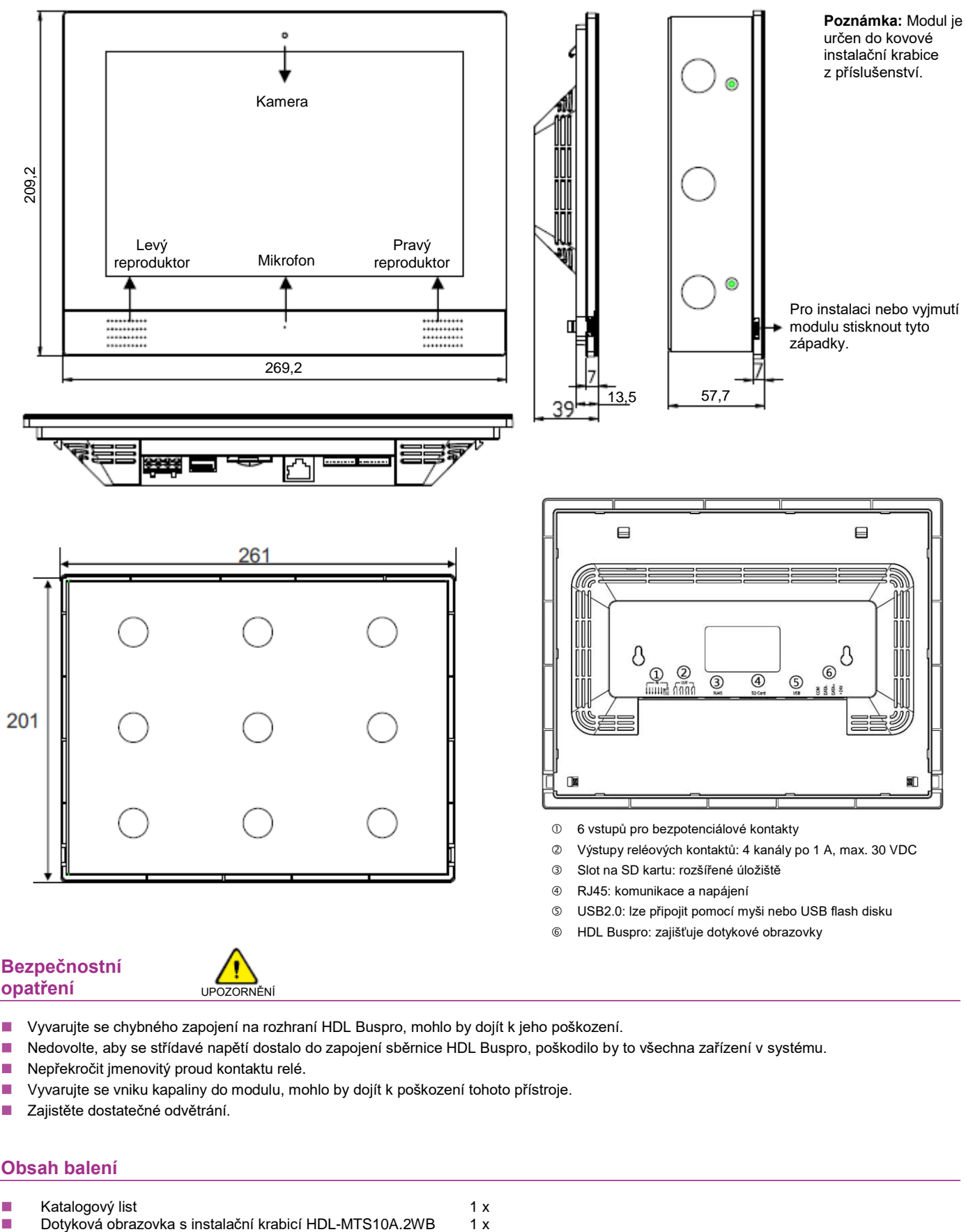

# **opatření** UPOZORNĚNÍ

- Vyvarujte se chybného zapojení na rozhraní HDL Buspro, mohlo by dojít k jeho poškození.
- Nedovolte, aby se střídavé napětí dostalo do zapojení sběrnice HDL Buspro, poškodilo by to všechna zařízení v systému.
- Nepřekročit jmenovitý proud kontaktu relé.
- Vyvarujte se vniku kapaliny do modulu, mohlo by dojít k poškození tohoto přístroje.
- Zajistěte dostatečné odvětrání.

### **Obsah balení**

- 
- ◼ Katalogový list 1 x
- Řešení pro inteligentní budovy www.hdl-automation.cz

→